<span id="page-0-0"></span> Enable or disable Reconfiguration Module File: H\_CRP\_DHS\_3011.xls Author: S. Manganelli

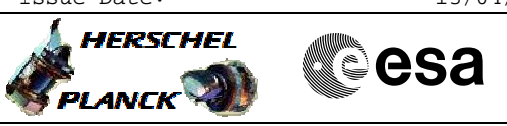

## **Procedure Summary**

#### **Objectives**

This procedure describes the steps needed to enable or disable the selected RM.

#### **Summary of Constraints**

If only one RM is enabled a failure will be recovered while if both the RM are disabled a failure will not be recovered.

This procedure will be used to recover from a RM fail silent mode, namely by first disabling the RM and then re-enabling it.

It is foreseen that only Ground can enable/disable the RM.

RM alarms information can be acquired/modified through the "TTR Management" function (by default "Stopped").

When the function is stopped, it does not accept any other telecommands than the Start Function TC(8,1,109) and Report Function Status TC(8,5,109), thus the function has to be "Running".

#### **Spacecraft Configuration**

**Start of Procedure**

RM A/B enabled/disabled

**End of Procedure**

RM A/B disabled/enabled

### **Reference File(s)**

**Input Command Sequences**

**Output Command Sequences**

HRD3011A HRD3011B HRD3011E HRD3011F HRD3011M HRD3011P HRD3011Q HRD3011R HRD3011L HRD3011H

#### **Referenced Displays**

**ANDs GRDs SLDs**

Doc No. : PT-HMOC-OPS-FOP-6001-OPS-OAH<br>Fop Issue : 3.0 Fop Issue : 3.0<br>
Issue Date: 3.0<br>
13/04/10 Issue Date:

 Enable or disable Reconfiguration Module File: H\_CRP\_DHS\_3011.xls Author: S. Manganelli

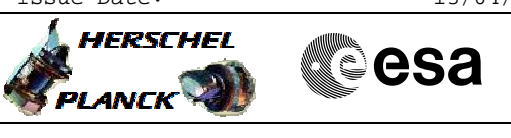

ZAZAA999 ZAZAI999 ZAZ7R999

(None) XL001999

### **Configuration Control Information**

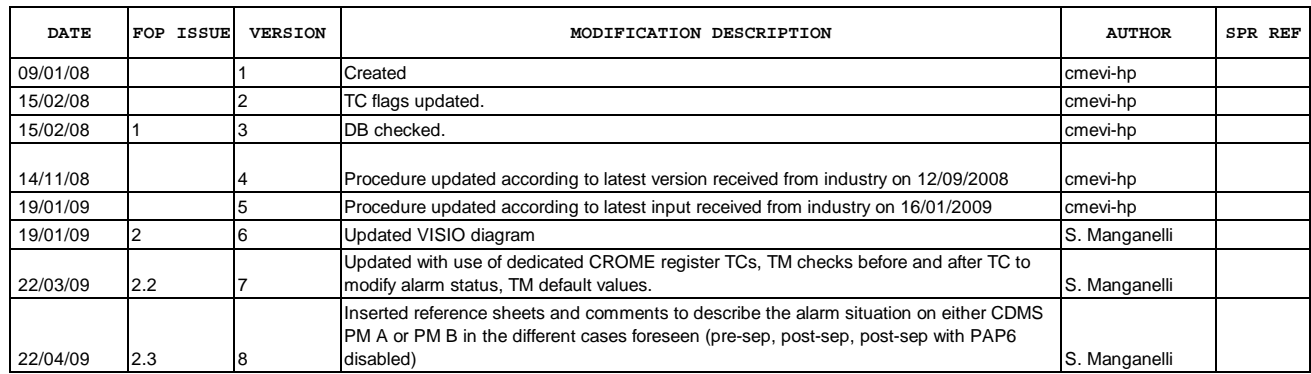

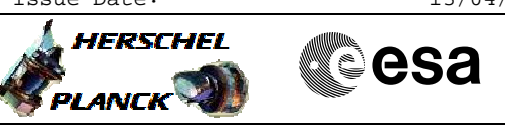

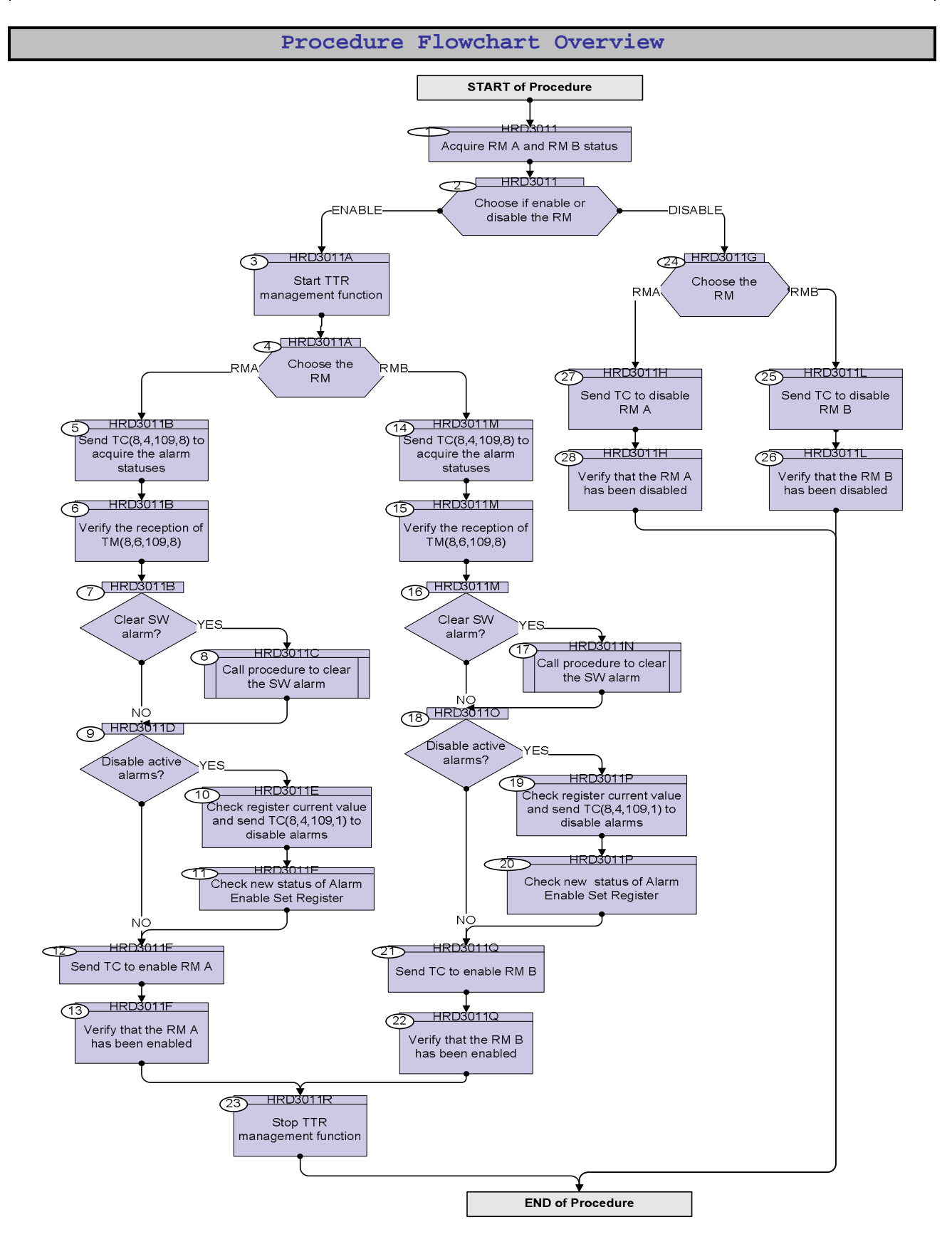

**HERSCHEL** 

PLANCK

**esa** 

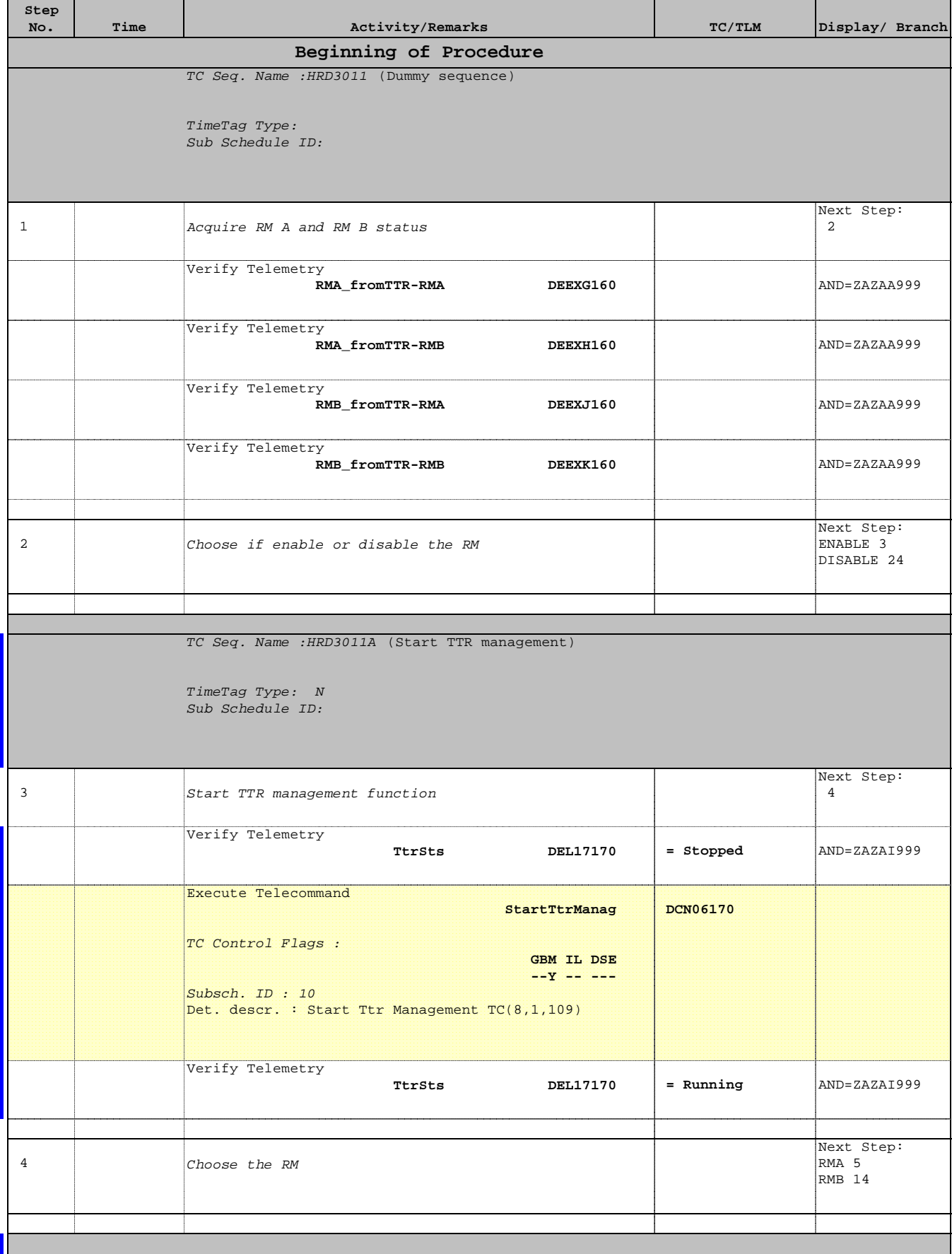

Doc No. : PT-HMOC-OPS-FOP-6001-OPS-OAH<br>Fop Issue : 3.0 Fop Issue : 3.0<br>
Issue Date: 3.0<br>
13/04/10 Issue Date:

 Enable or disable Reconfiguration Module File: H\_CRP\_DHS\_3011.xls Author: S. Manganelli

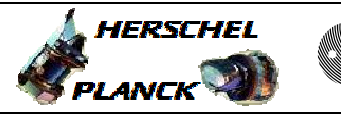

**esa** 

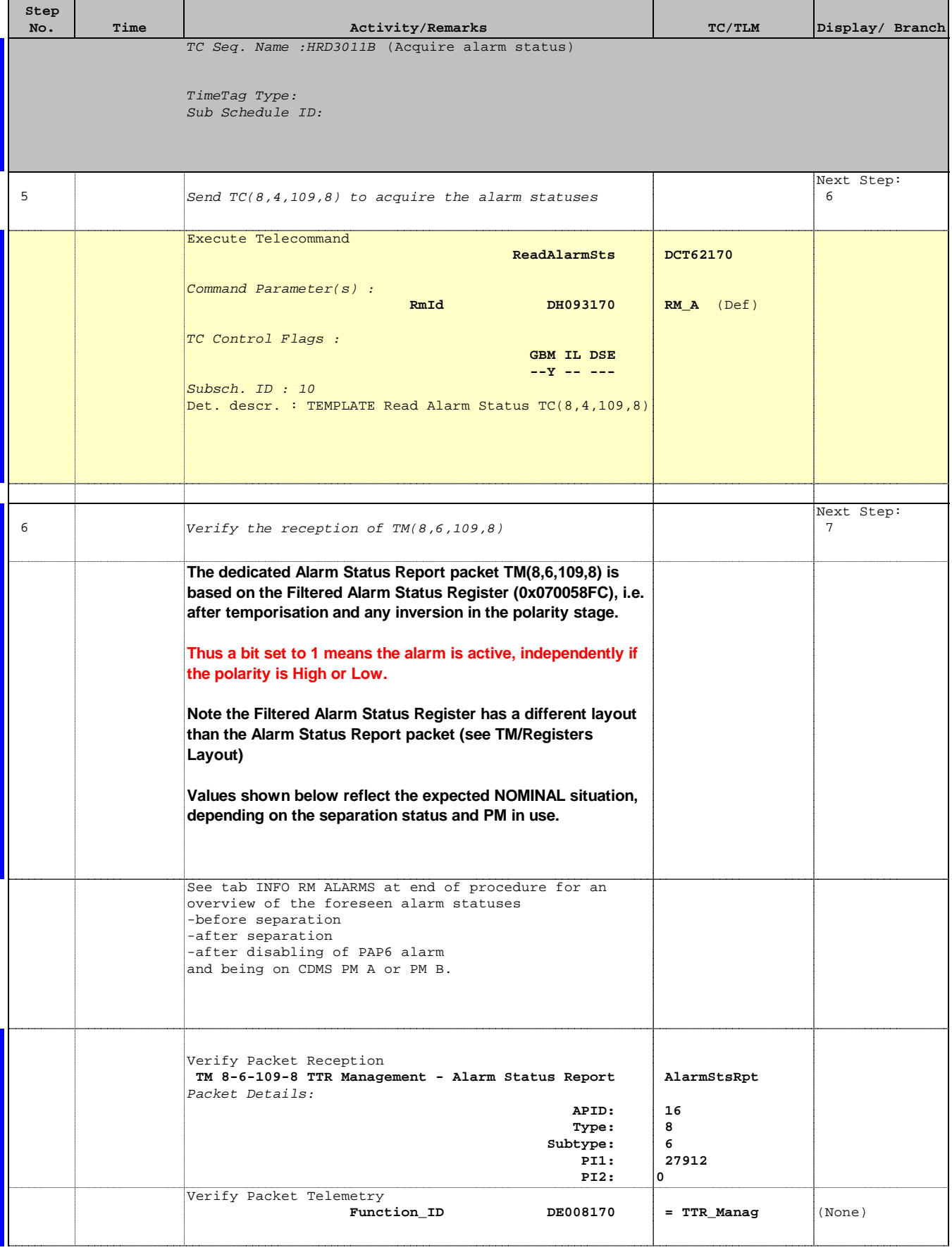

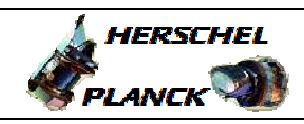

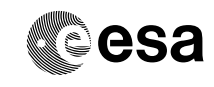

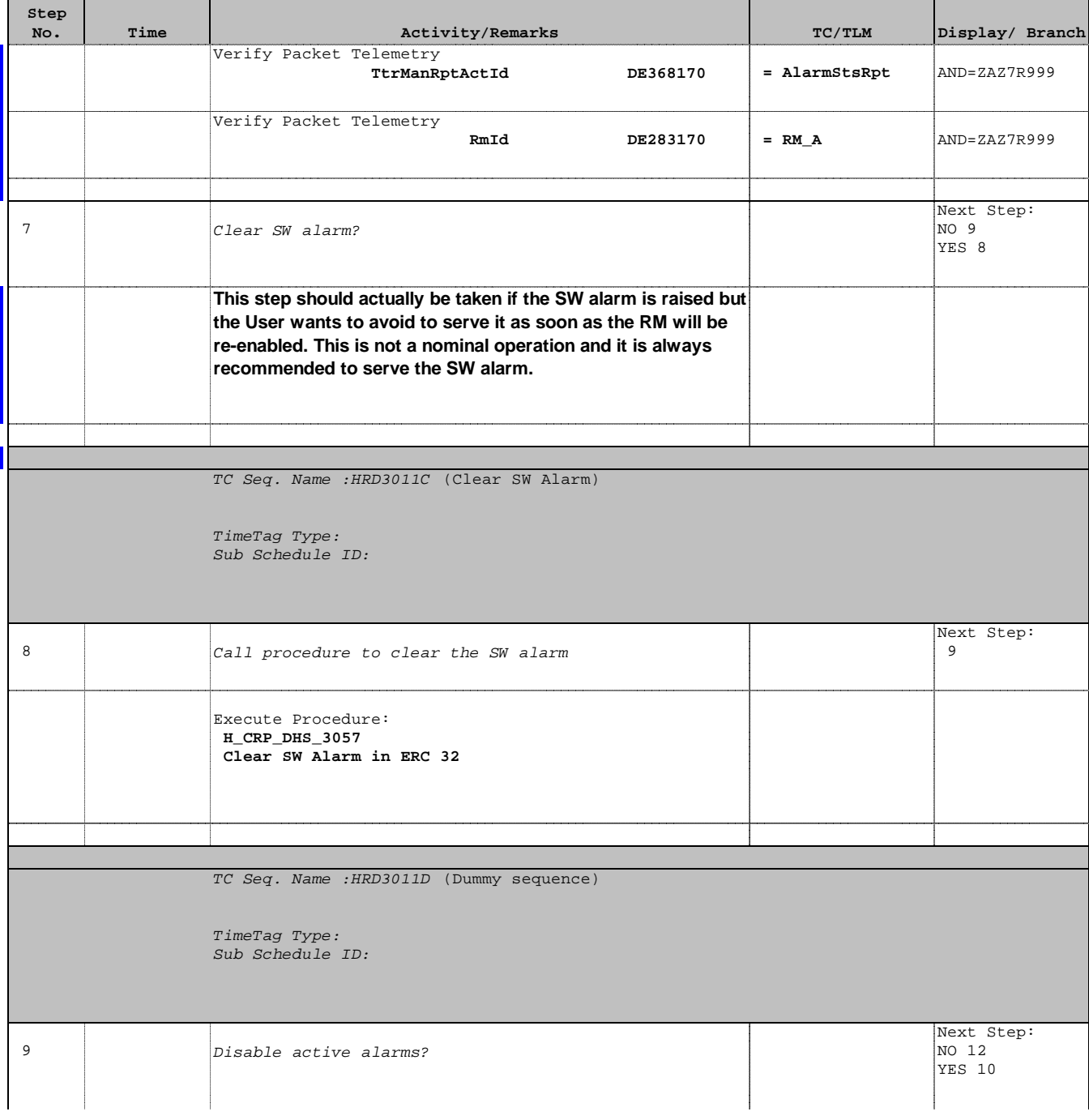

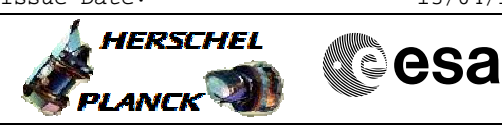

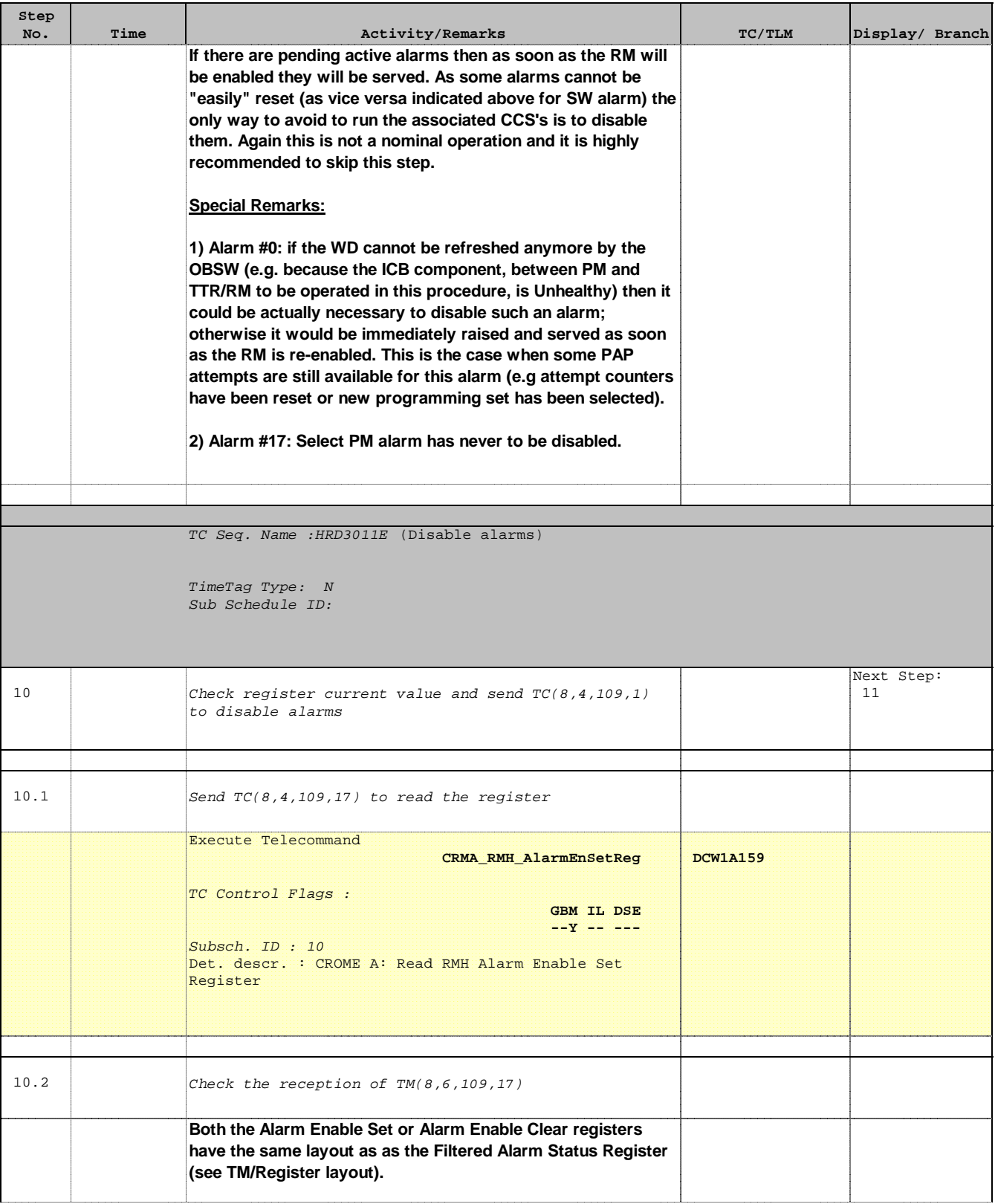

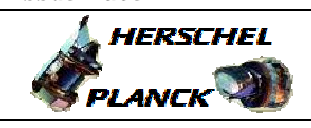

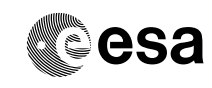

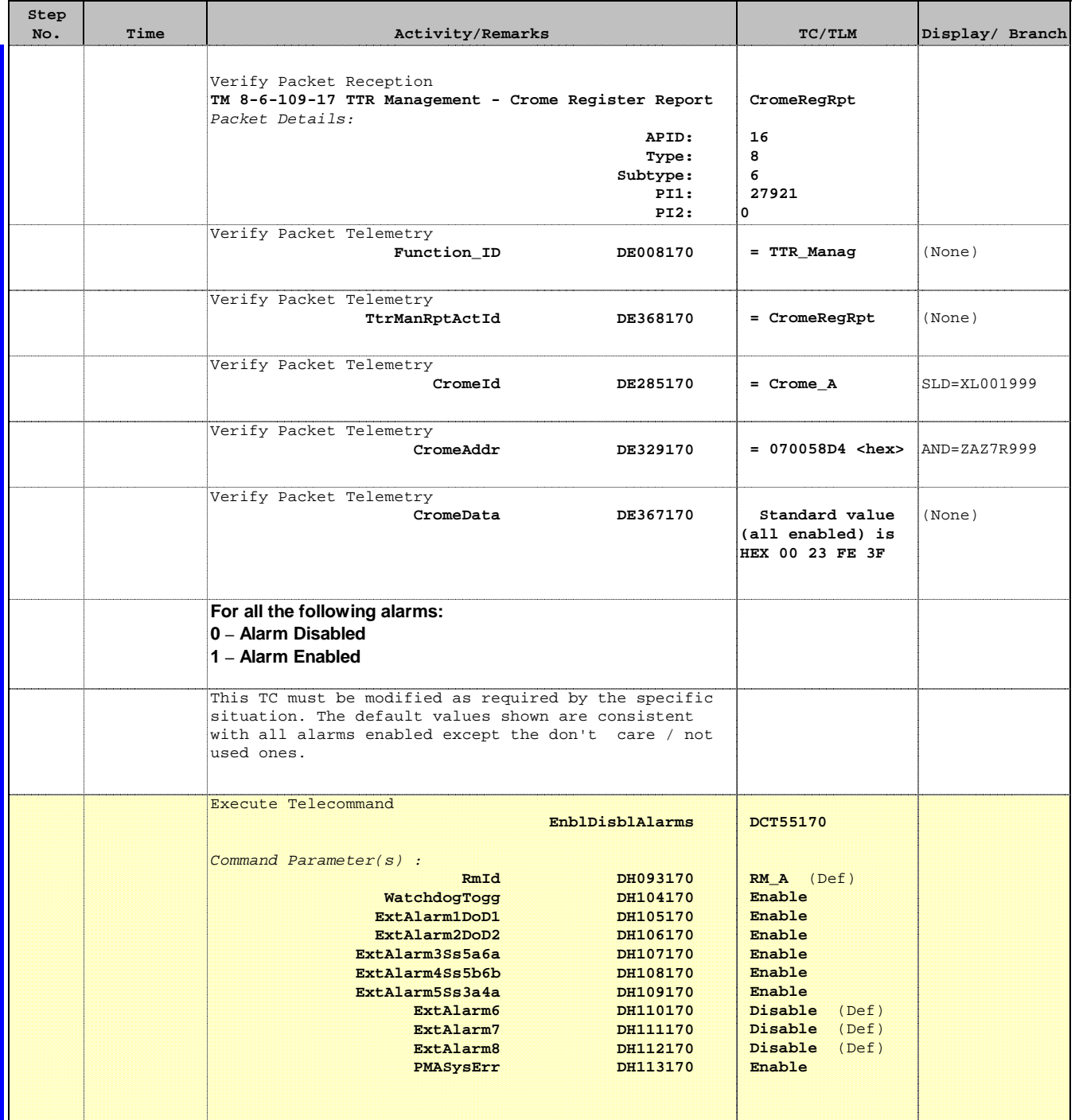

Doc No. : PT-HMOC-OPS-FOP-6001-OPS-OAH<br>Fop Issue : 3.0 Fop Issue : 3.0<br>
Issue Date: 3.0<br>
13/04/10 Issue Date:

 Enable or disable Reconfiguration Module File: H\_CRP\_DHS\_3011.xls Author: S. Manganelli

×

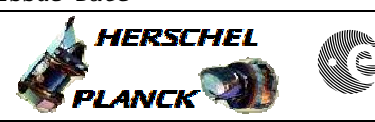

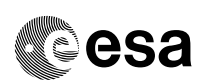

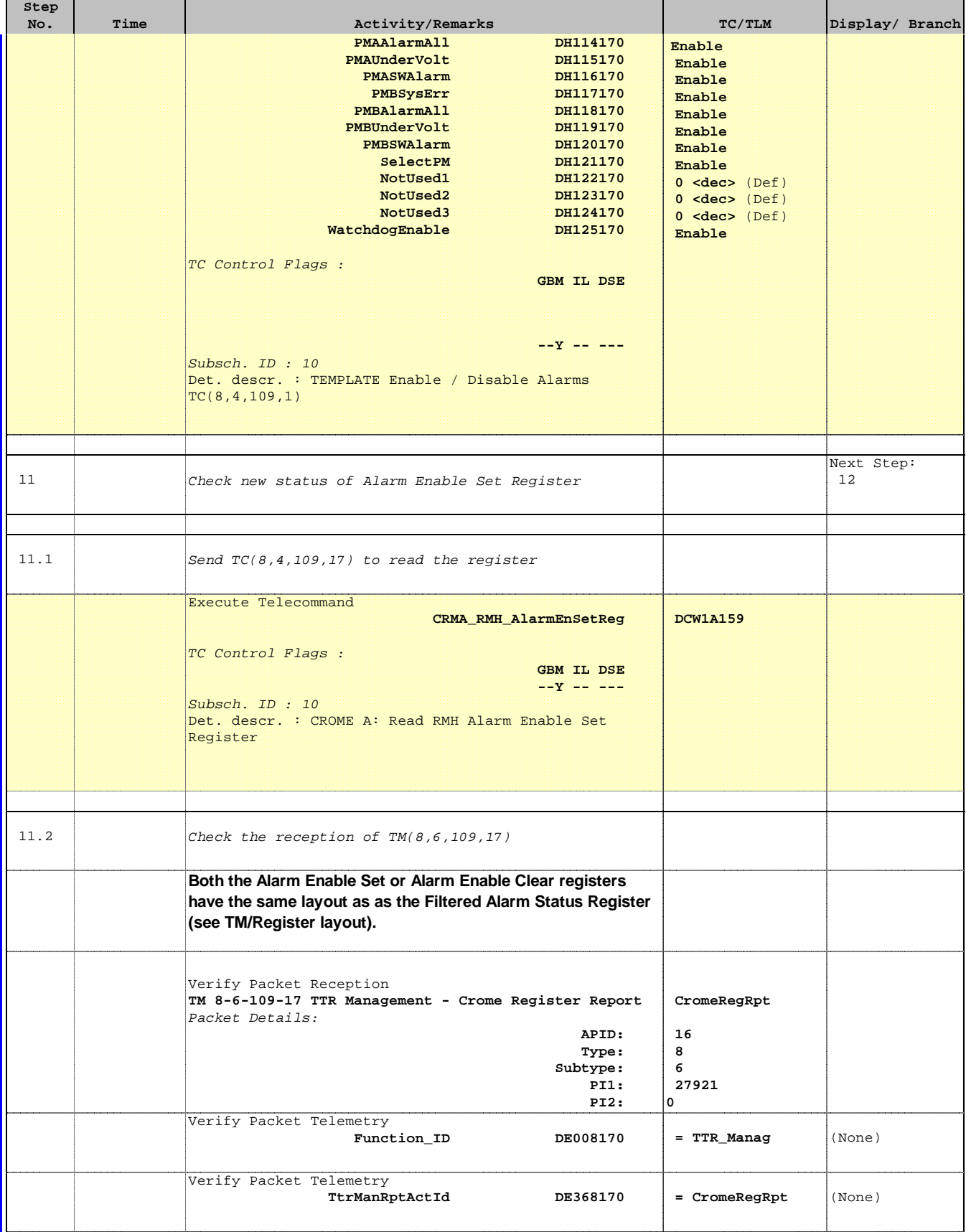

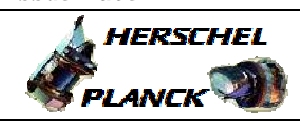

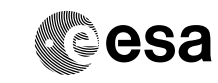

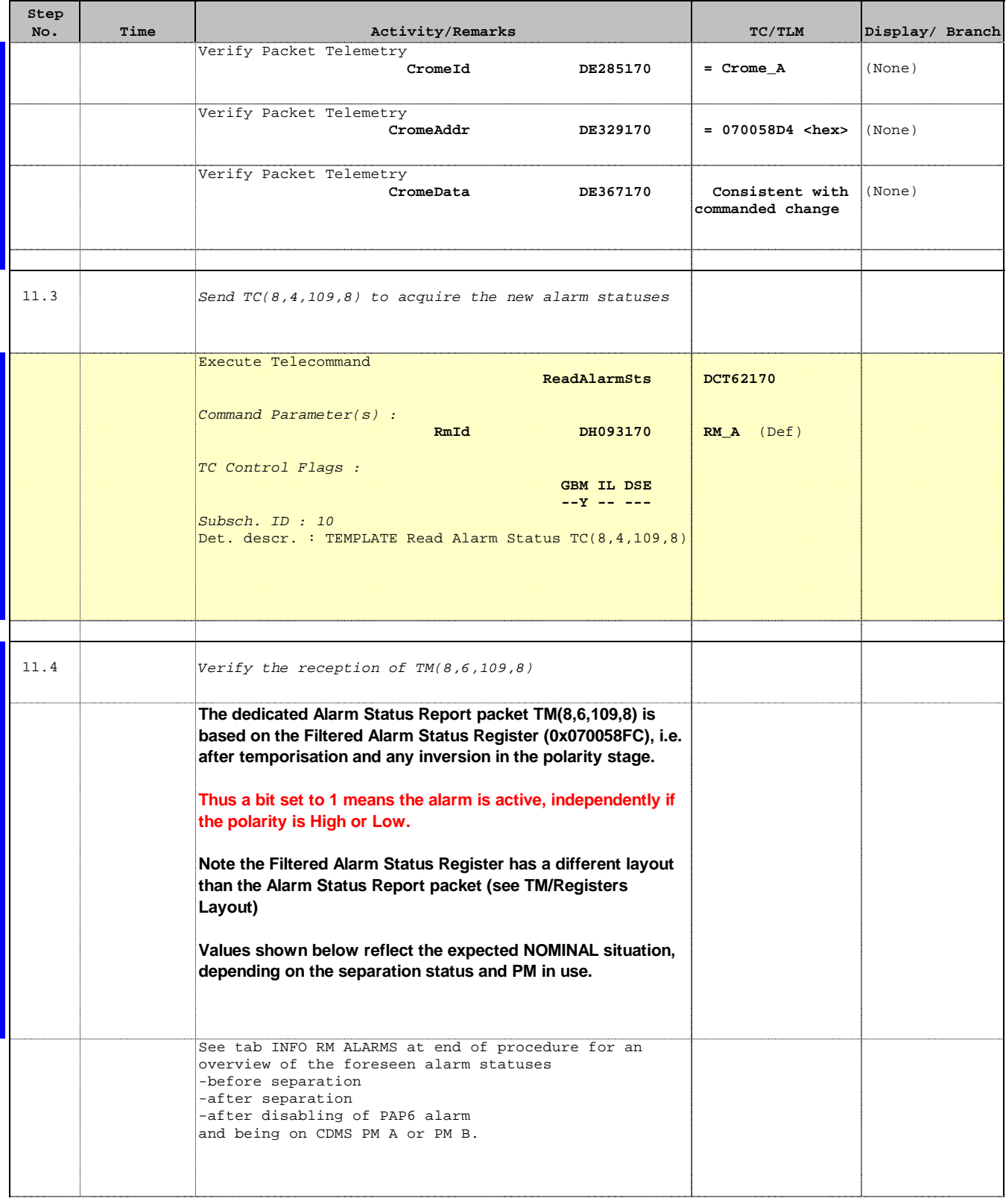

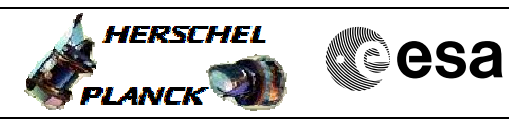

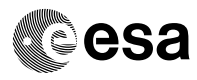

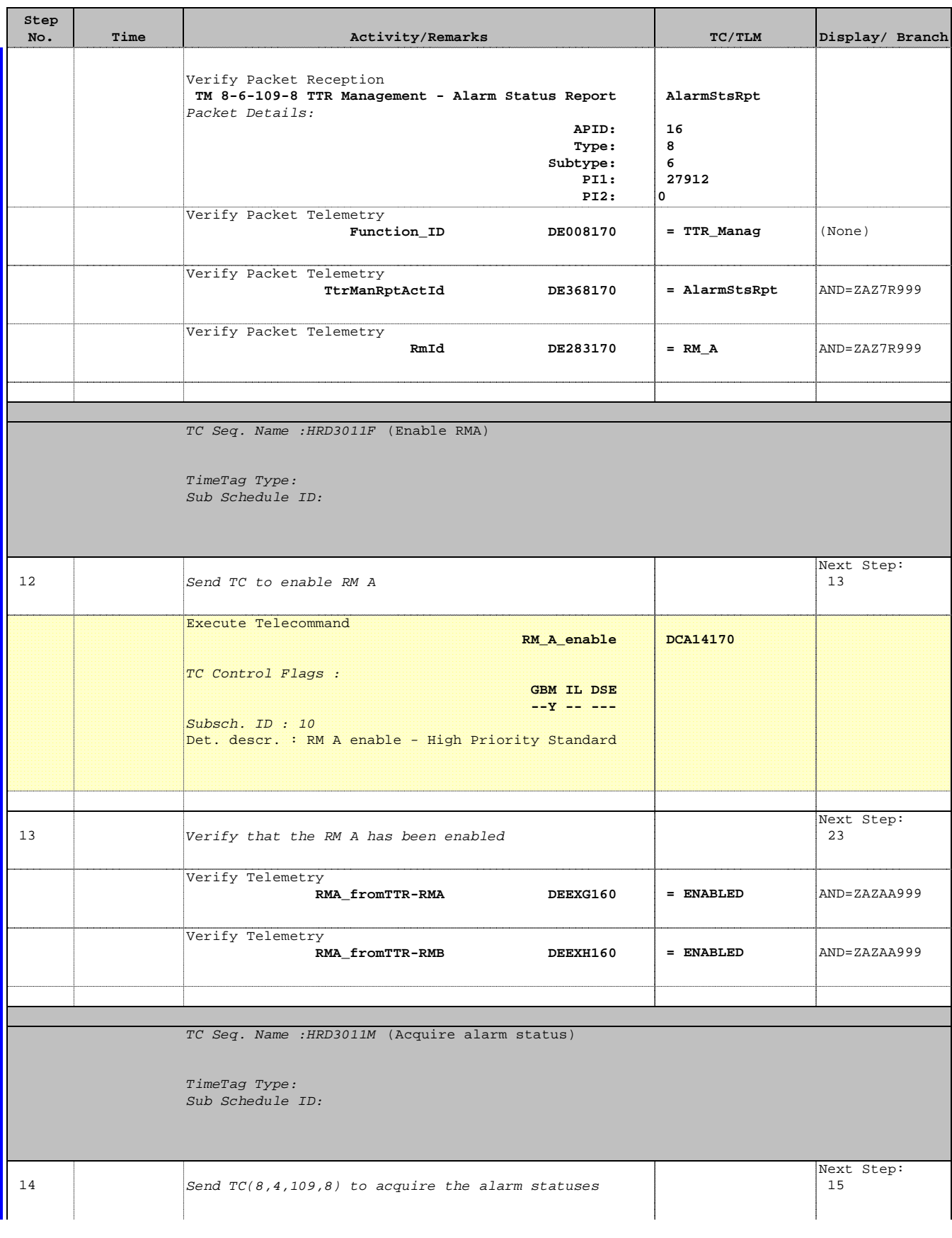

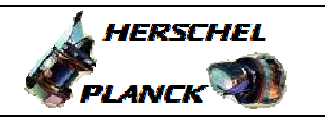

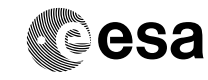

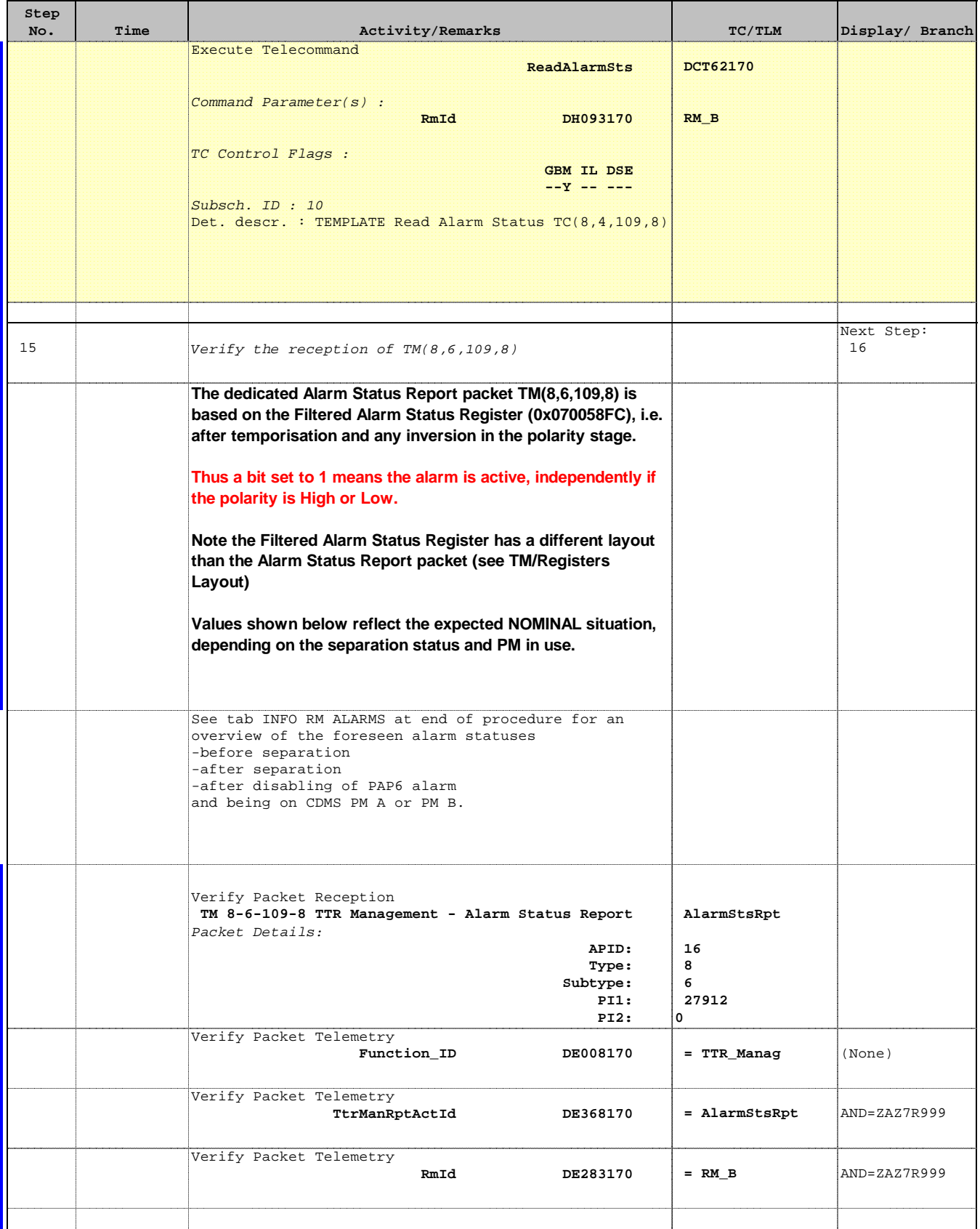

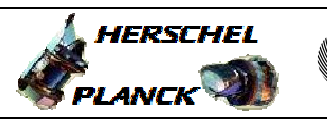

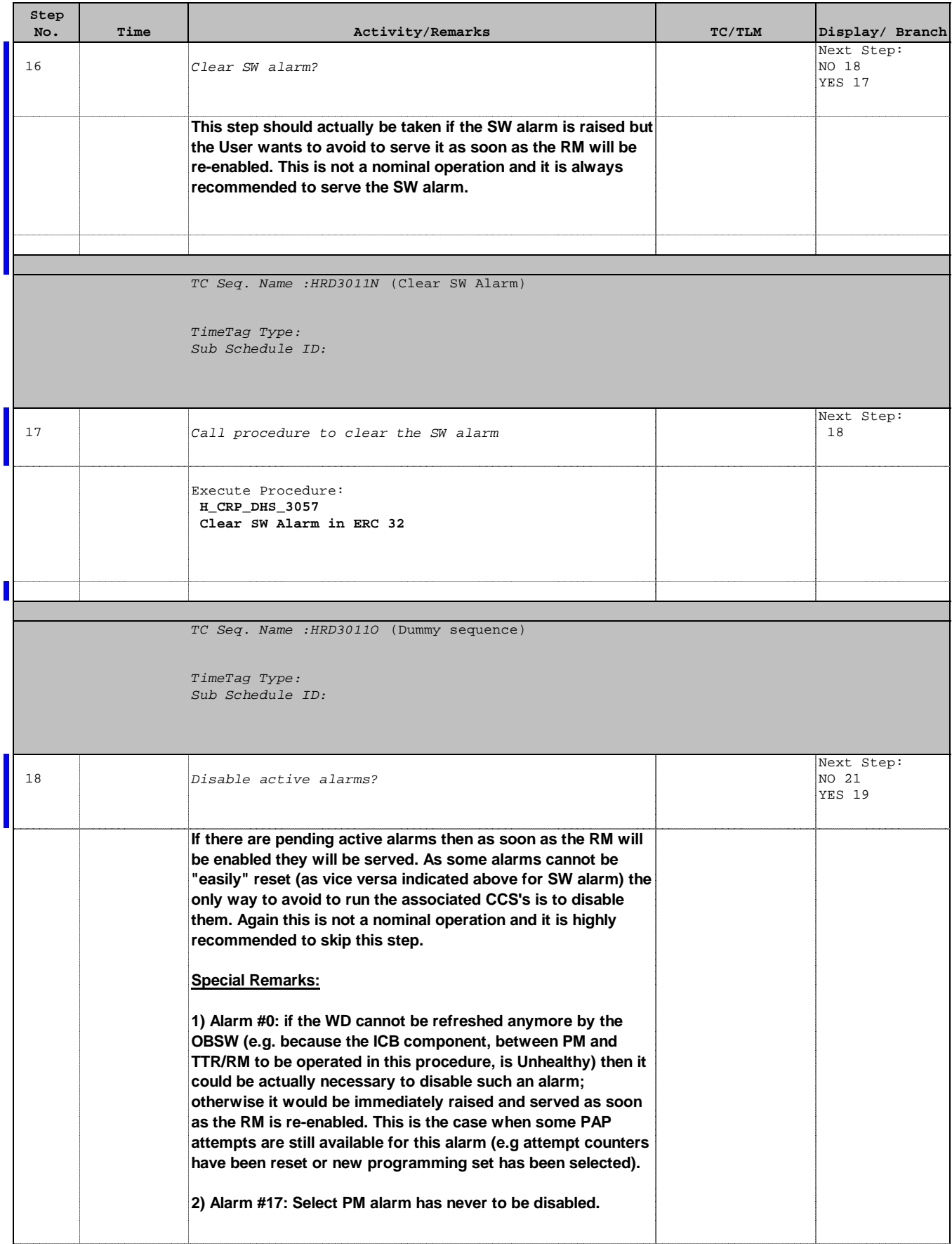

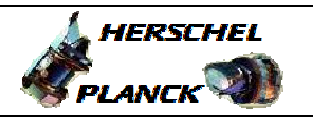

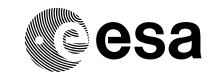

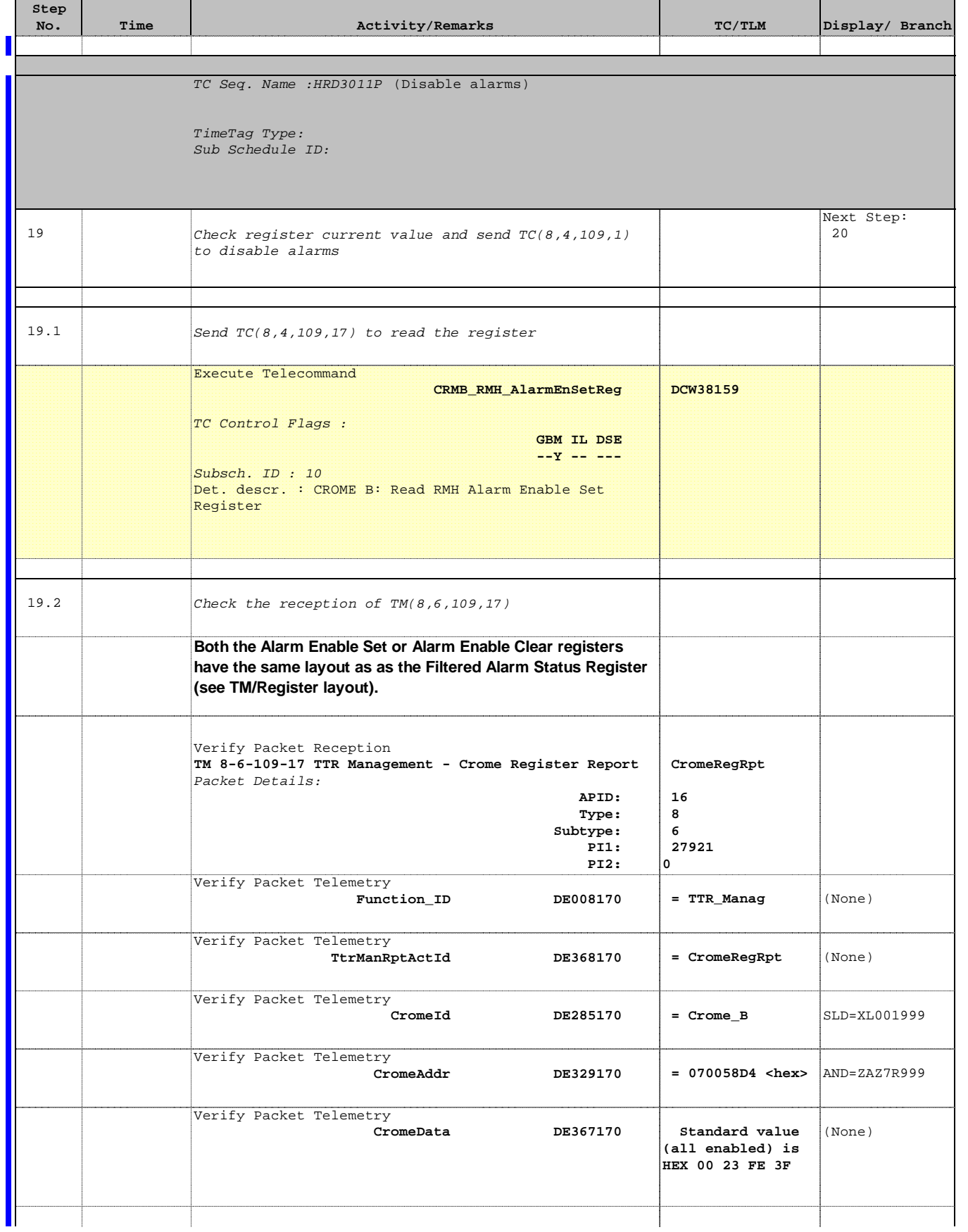

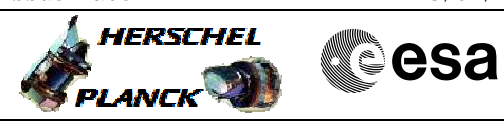

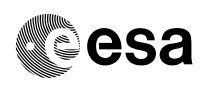

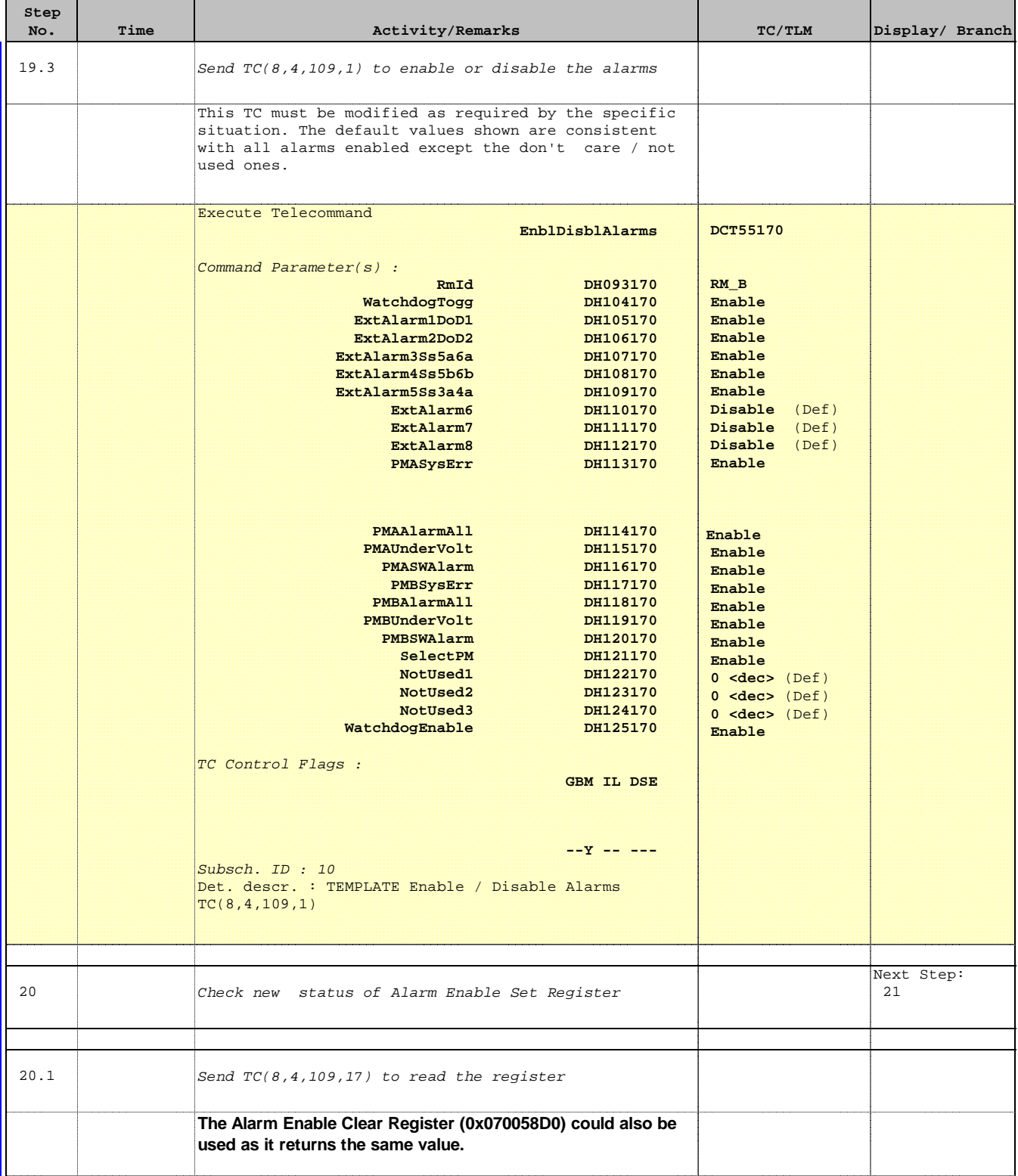

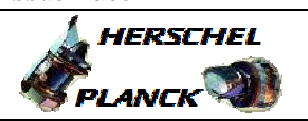

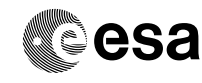

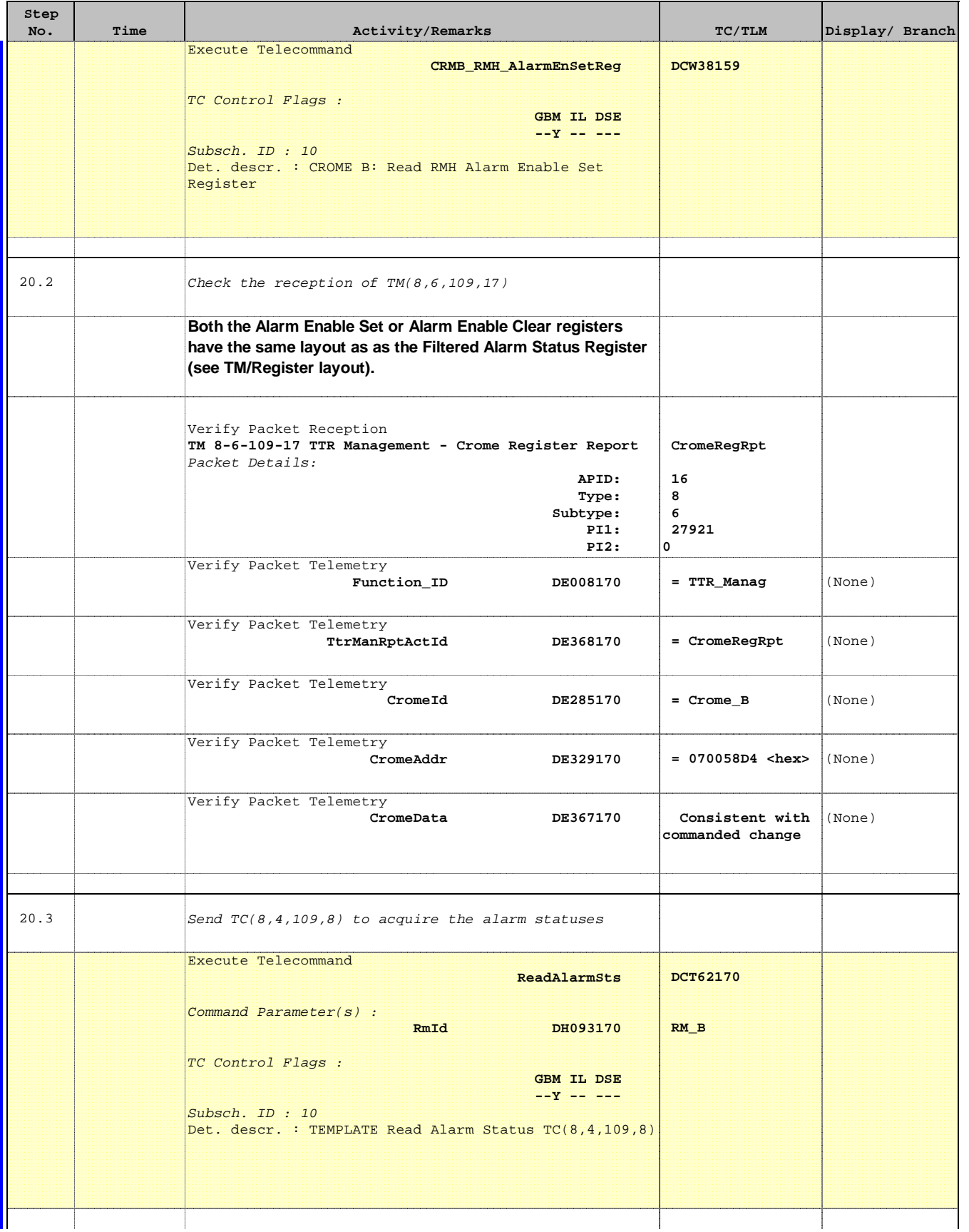

**Step** 

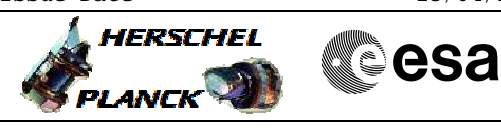

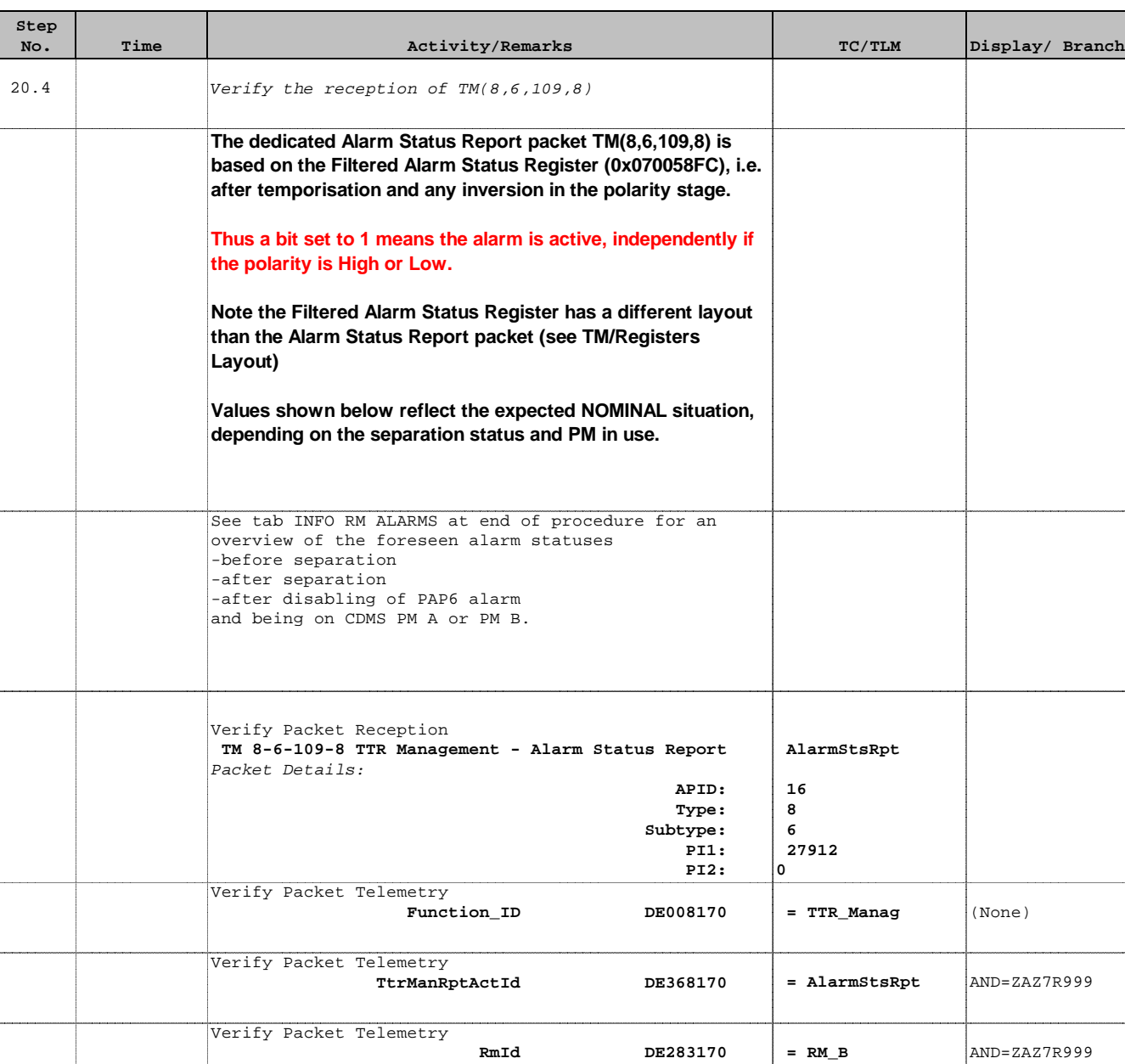

TC Seq. Name :HRD3011Q (Enable RMB)

TimeTag Type: Sub Schedule ID:

21 Send TC to enable RM B

 Next Step: 22

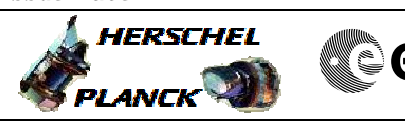

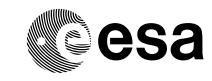

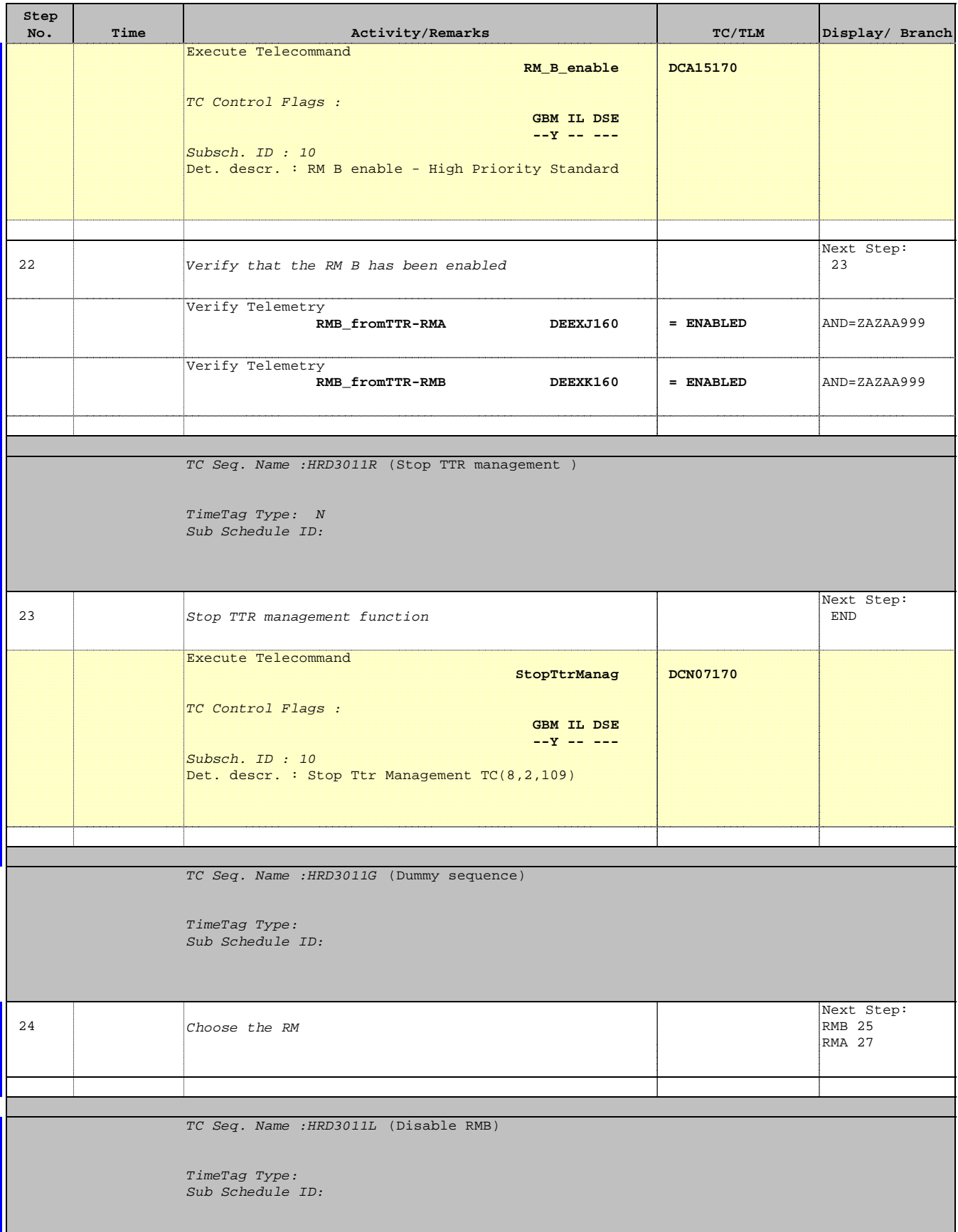

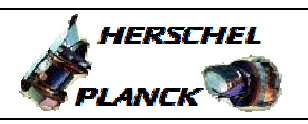

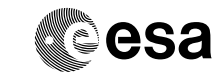

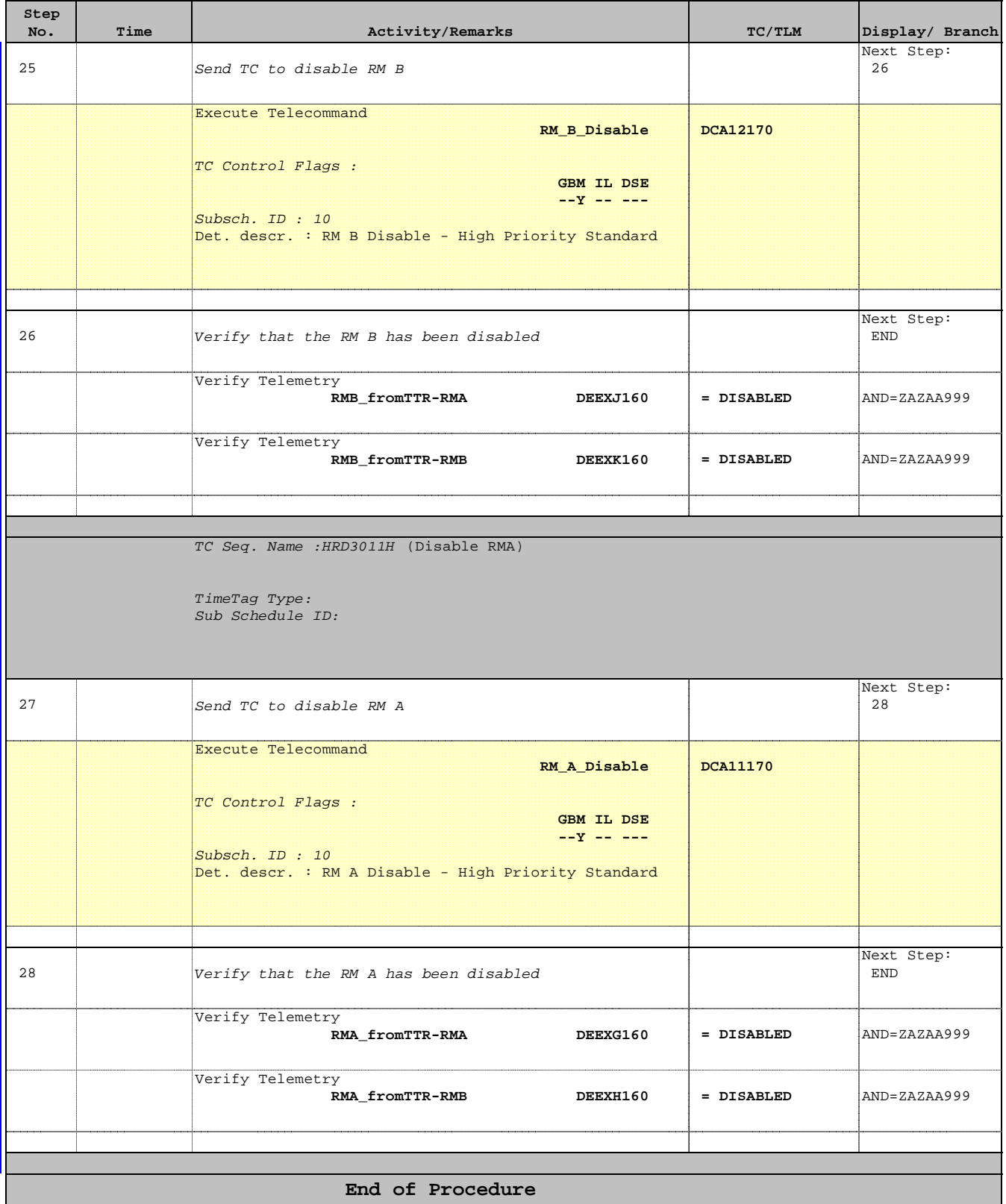

 Enable or disable Reconfiguration Module File: H\_CRP\_DHS\_3011.xls Author: S. Manganelli

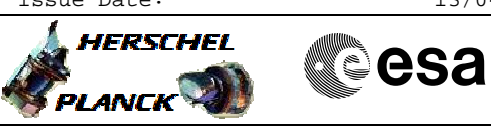

# **INFO RM ALARMS**

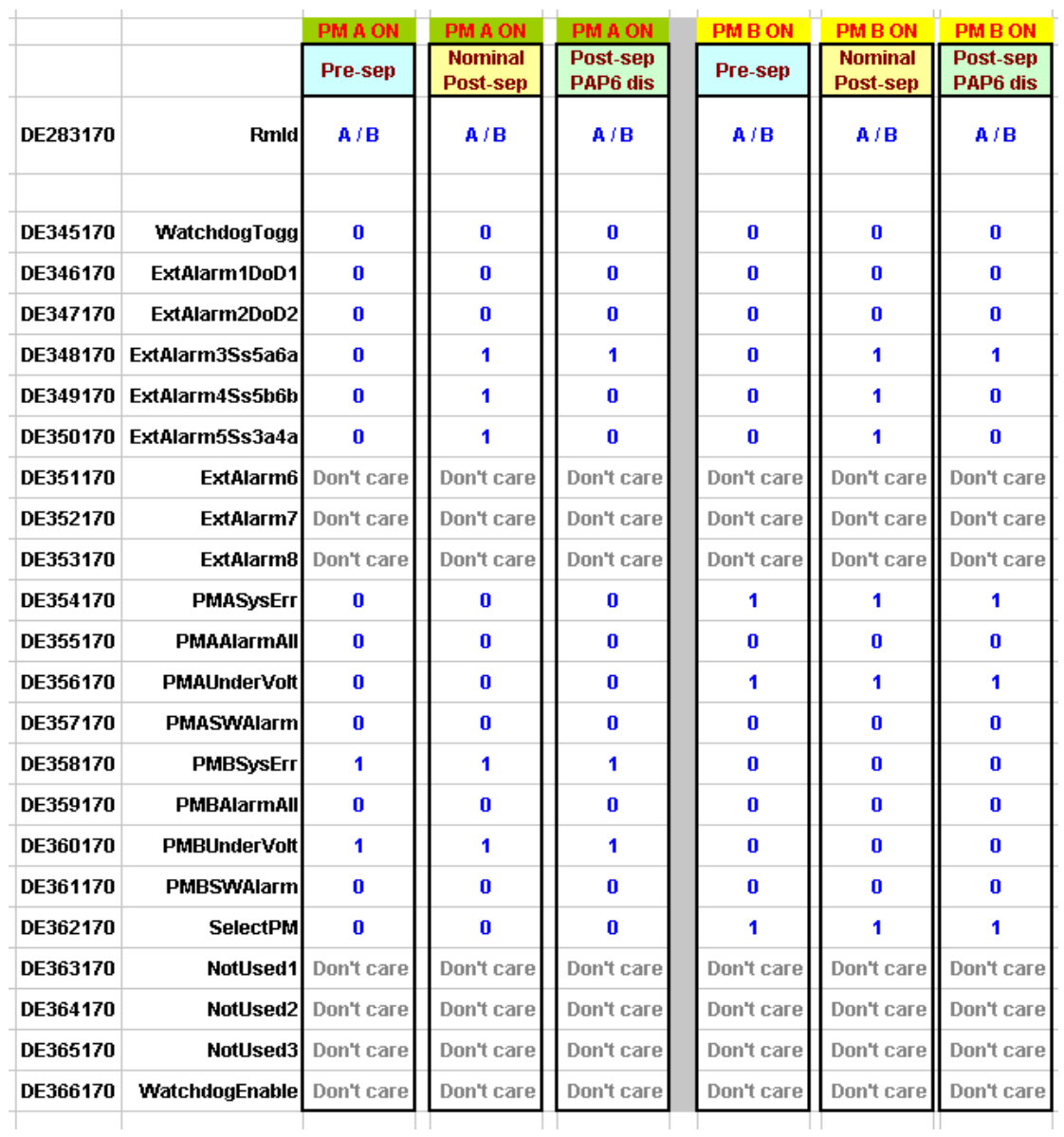

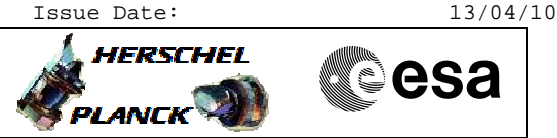

# **INFO ALARM REGISTERS**

- 7. The RM Alarms status/polarity/enable TM/TC layout vs related Crome Registers
	- The dedicated Alarm Status Report packet TM(8.6,109.8) is based on the Filtered Alarm Status Register, i.e. after temporisation and any inversion in the polarity stage. Thus a bit set to 1 means the alarm is active, independently if the polarity is High or Low.

Note: the different layouts are depicted herafter

TM(8,6,109,8) Alarm Status Report

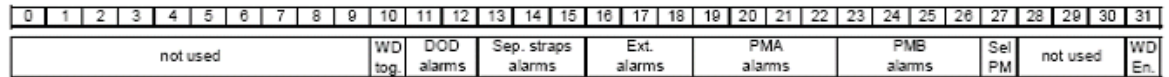

TM(8.6.109.17) Read Crome Filtered Alarm Status Register

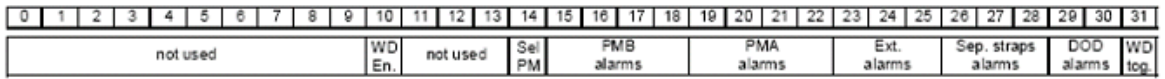

- Dedicated TC(8,4,109,9) allows to set the Polarity to High/Low. Its execution can be checked by reading the Alarm Polarity Register. Note: while in the TC a raw value set to 0 correspond to High, in the registry a bit set to 0 reflects Low. The Alarm Polarity Register layout is the same as the Filtered Alarm Status Register.
- Dedicated TC(8,4,109,1) allows to enable/disable an alarm. Its execution can be checked by reading either of the Alarm Enable Clear or Alarm Enable Set Registers. Note: Both registers will return the same value, thus in the operational procedures only one of them is checked. Again these two registers share the same layout at the Filtered Alarm Status Register.

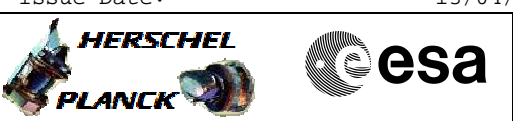

# **INFO ALARM CONDITIONING**

## 10.2 ALARM CONDITIONING

The alarm conditioning shall be as follows.

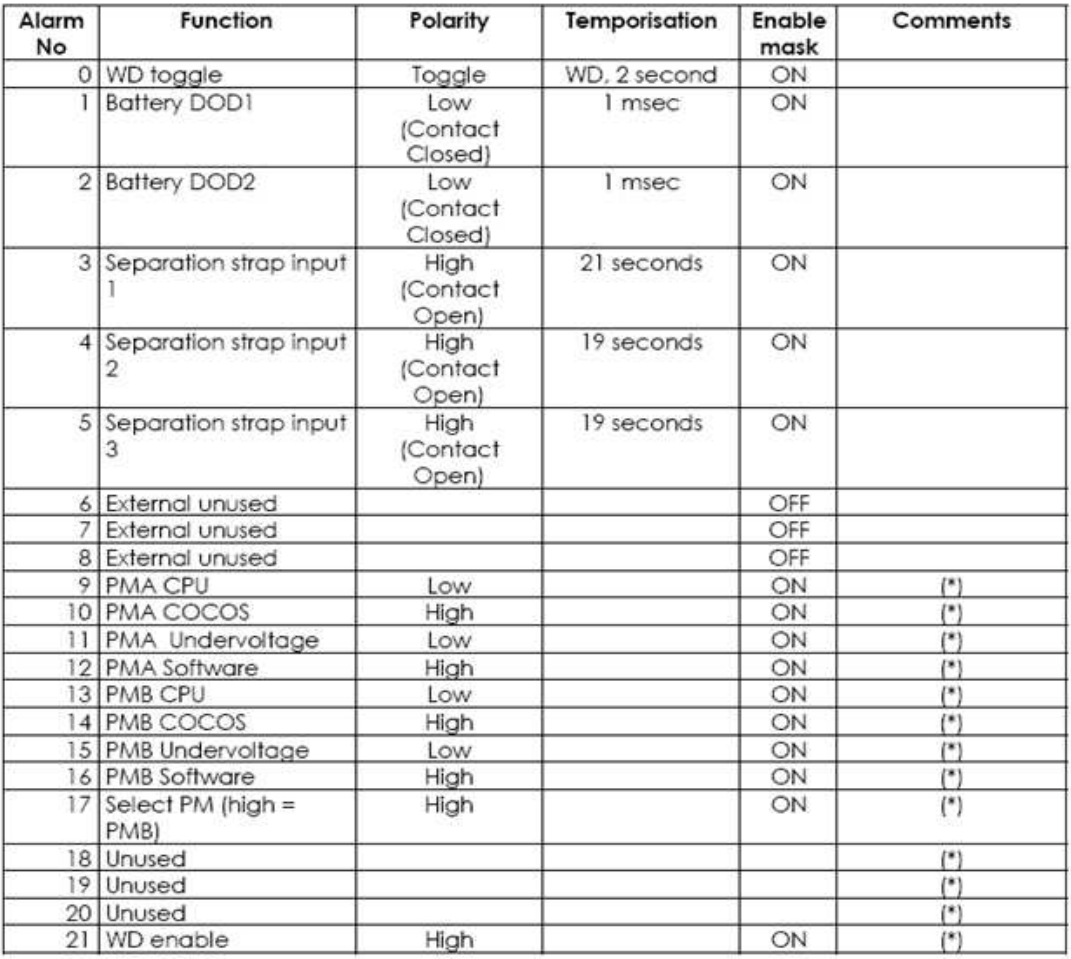

(\*): Polarity of internal Alarms to be defined by CDMU contractor.

Table 10-2. RM alarm conditioning